## Генерация индивидуальных pdf с кодами

- 1. При получении файла с кодами убедитесь, что это коды нужной параллели<sup>1</sup> и никто из ваших коллег не получит тот же комплект кодов для выдачи другим школьникам<sup>2</sup>.
- 2. Откройте выданный файл с кодами в Excel. Не удаляйте столбцы и не меняйте их последовательность.
- 3. Заполните 3-ий столбец «ФИО» для всех желающих участвовать в школьном этапе. Оставшиеся строки удалять не нужно, это ваш резерв.
- 4. (не обязательно) Чтобы индивидуальные pdf с кодами были сгруппированы в папки по буквам классов, заполните также 4-й столбец «Класс». Обратите внимание, что название столбца «Класс» должно находиться в той же строке, что и название соседнего столбца «ФИО» (как на примере ниже).

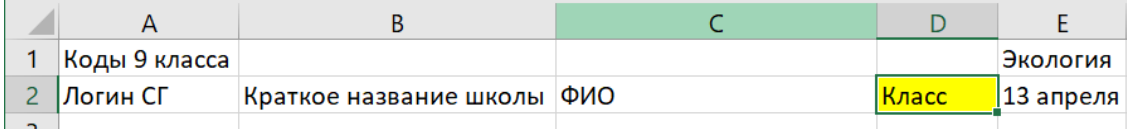

- 5. Сохраните файл в формате csv:
	- выберите вкладку «Файл» в правом верхнем углу;  $\mathbf{i}$
	- ii затем «Сохранить как»;
	- ііі папку, в которую следует сохранить файл;
	- iv в типе файла выберите «CSV (разделители запятые)».
- 6. Перейдите по ссылке https://vos.olimpiada.ru/keys pdf На странице:
	- нажмите кнопку «выбрать файл»; i.
	- $\mathbf{ii}$ выберите сохраненный файл (csv);
	- iii нажмите «получить PDF»;
	- iv дождитесь пока загрузится подготовленный для вас архив.

В полученном архиве для вас будут подготовлены файлы в формате PDF на каждого участника<sup>з</sup> и общий файл в формате PDF на всех<sup>4</sup>. В индивидуальных файлах коды оформлены в виде индивидуальных кликабельных ссылок: при переходе по такой ссылке код активируется автоматически, то есть его не нужно будет вводить руками, на открывшейся странице участнику сразу предложат ввести свои ФИО, и после их сохранения перейти к выполнению заданий.

- 7. Сохраните заполненный файл сѕу и архив с файлами PDF. Они потребуются, если участник потеряет свой комплект кодов.
- 8. Для удобства использования рекомендуем выдавать коды в электронном виде без печати на бумажных носителях.

<span id="page-0-0"></span><sup>&</sup>lt;sup>1</sup> Третья группа символов в коде отвечает за класс написания олимпиады.

<span id="page-0-1"></span> $^{2}$  В школу передается файл с кодами, в котором каждая строка является комплектом кодов на все предметы школьного этапа, кроме информатики, для одного участника. Каждый комплект уникален, два школьника не смогут выполнить задания одного и того же предмета по одинаковому коду.

<span id="page-0-2"></span><sup>&</sup>lt;sup>3</sup> Имя файла получено путем транслитерации данных, указанных в столбце ФИО. Например, если вы указали Иванов Антон, то имя файла в архиве будет Ivanov Anton.pdf

<span id="page-0-3"></span><sup>&</sup>lt;sup>4</sup> Общий файл можно использовать для распечатки, если комплекты кодов планируется выдать участникам на бумажном носителе.